## **Ağlarda Yönlendirme: '•& TCP/IP Tabanit Ağlumul**

## **Y önlendirmeye Bir Bakış**

**Y ük. Müh. AbdUlkadir ÜÇÜNCÜ**

Özet:Bu yazıda TCP/İP protokolünün kullanıldığı ağlarda veri paketlerinin yönlendirilmesi için bilgisayarlara ve bağlantı aygıtlarına tanıtılan yönlendirme parametrelerinin nasıl kullanılacağı açıklanmaya çalışılmıştır. Bu amaçla kullanılan komutlar örnek ağlar üzerinde incelenmiştir.

Günümüzde artan ihtiyaçlar nedeniyle, bilgisayar ağlarımız her geçen gün genişlemekte, yönlendirici ve geçityolu gibi aygıtlar ile başka ağlara bağlan maktadır. Bu hızlı büyüme, yerel ağların kuruluş aşamasındaki en önemli sorunlardan birisi olan yönlendirmenin önemini daha da arttırmaktadır. Çünkü, ağımız ister şirketimizdeki birkaç bil gisayarın birbirine bağlı olduğu bir ağ. isterse de internetteki gibi gerek fiziksel ortam, gerekse topoloji olarak bir birinden çok farklı ortamlarda çalışan milyonlarca kullanıcıdan oluşmuş bir ağ olsun, değişmeyen şey bir bilgisayardan çıkan veri paketinin diğer bir bilgisa yara doğru olarak ulaşması gerekliliğidir. İşte bu da ancak bilgisa yar ve bağlantı aygıtları üzerinde yapılan yönlendirme tanımlarının doğru olması ile mümkündür.

Eğer bilgisayar ağı yalın bir ağ ise. yani başka ağlarla bağlantısı yoksa yön lendirme işlemi oldukça kolay halledilir. Ancak ağ birçok alt ağdan ağında yer alacağı için. \erilecek aygıtları varsa bu iş biraz daha karmaşık 128.1.1 ile başlaması yeterlidir, bir hal alabilir. Dolayısıyla bu tür ağlarda yönlendirme parametreleri tanımlanırken dikkatli olunmalıdır. Bu yazıda Internet veya TCP/IP pro tokolünün kullandığı diğer ağlarda yön lendirme işinin nasıl kotarıldığına değinilecektir. Bunun için önce yön lendirmenin ayrıntılı bir tanımını Örneğin adresimiz 128.1.1.47 olabilir, yapalım. ' Fakat 128.2.1.47. 128.1.1.0.

.<br>Primeira de la provincia de la primeira

bilgisayardan yola çıkan veri paket- Nedenlerine gelince, ağımızın 128.1.1.0 lerinin *(TCPIlP'de datagram'ların)* olarak tanınması ve ağda yer alan bil aynı veya farklı bir ağ üzerinde yer alan gisayarlara ağ adresinin son hanesinin başka bir bilgisayara ulaşmasını ayrılması için. 255.255.255.0 sağlamak için kullanılan yöntemdir, maskesinin kullanılması gerekir. Çünkü Burada datagram. TCP/IP protokolünün 128.1.1 ile başlayan İP numaralı kullandığı ağlarda. TCP katmanından paketler, ağa gönderilmeden önce *(OSl'nin 7 katmanlı yapısına benzer bir* 255.255.255.0 maskesi ile VE'lcnir. *şekilde)* gelen segmentlere İP başlığının VE'leme sonucunda paketin hangi ağa eklenmesi ile oluşturulan İP paket gönderileceği ortaya çıkar. Şayet biz birimlerine verilen addır.[ÇAĞILTAY- 128.2.1.47 adresini kullanmış olsaydık. Nisan 19951 255.255.255.0 maskesi ile VE'leme

metre yerleştirimi *ifconfig* ve *roııte* adlı ine. 128.2.1.0 ağına gönderilmeye iki komutun kullanılması ile yapılan bir çalışılacaktı. 128.1.1.0 ve 128.1.1.255 kaç satırlık kısa ve basit bir iştir. Ancak adreslerinin seçilmeme nedenlerine doğru yapılmadığı takdirde *telnet.ftp.* gelince, birincisi ağ adresini belirtmek *rlogin* vb. protokollerle aynı veya farklı için ayrılmıştır. İkincisi ise yayın adresi ağlardaki bilgisayarları birbirleriyle için kullanılmaktadır. Yayın adresi, ağ görüştürmek mümkün olmaz. adresi aynı kalmak koşulu ile bilgisayar

Bir bilgisayarı yalın bir yerel alan ağına *ağı daha alı ağlara bölmek için* tanıtmak için yapılır. Bunun için *ifcon-* 255.255.0.0'dan farklı bir değer de *fıg* komutu kullanılır. Bu komut ile her *seçilebilir, fakat örneği daha fazla* arayüzün *(network interface)* internet *karıştırmamak için ayrıntılara gir* adresi. alt ağ maskesi *(subnet mask)* ve *ilmeyecektir).* Sonuç olarak yayın adresi *(brodcast)* ağa tanıtılır, örneğimizde 128.1.1.47 İP adresi için *ifconfig* komutunu aşağıdaki örnekle ağ maskesi 255.255.255.0. yayın adresi açıklamaya çalışalım. 128.1.1.255 olacaktır. Bunun ifconfig Şekilde 128.1.1.0 ağına daha önce komutu ile ifade şekli aşağıdaki gibidir. *ifconfig* komutu kullanılarak tanıtılmış *ifconfig* enO. 128.1.1.47 netmask iki bilgisayar ile örneğimizde 255.255.255.0 broadcast 128.1.1.255 görülmektedir. Öncelikle  $j_{s} y_{s}$  arayüz abıdır; eni. en2. en5 bilgisayarımıza ağdaki diğer bilgisa- $\gamma_{b}$  olarak ja seçilebilirdi. İki bilgisayarlarla çakışmayan bir İP adresi ver- $\frac{1}{\sqrt{2}}$  an  $\frac{1}{\sqrt{2}}$  n ifconfig ile yapılan meliyiz. Bilgisayarımız 128.1.1.0 tanımlamaları aşağıdaki gibi olacaktır.

oluşuyorsa ve aralarında ağ bağlantı adresin 2.22.255 ve 0 ile bitmemesi,

4.

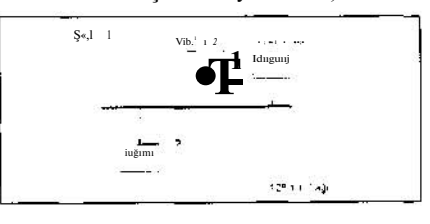

Yönlendirme, ağ üzerinde yer alan bir 128.1.1.255 olarak seçilmenıelidir. Aslında yönlendirme için yapılan para- sonucunda paketler 128.1.1.0 ağı yer-Genel olarak minimum, sabit ve için ayrılan adres hanelerine 255 konul dinamik olarak adlandırılan üç tane ması ile oluşturulur. Örneğin; yönlendirme yöntemi vardır. 80.152.0.0 no'lu bir ağ için ayın adresi 80.152.255.255. ağ maskesi **Minimum Yönlendirme** 255.255.0.0 seçilmelidir. *(Ağ maskesi.* tanıtacağımız üçüncü bilgisayar <sub>Burada en</sub> o tanımlaması yapılacak bil-

*ifconfif*; enO 12X.1.1.2 netniask 255.255.25.vO broadcast 128.1.1.255

Şekilde »örüldüğü gibi yeçit\xıllaiı ü/erindeki arayüzlere farklı İP adresler verilmiştir.

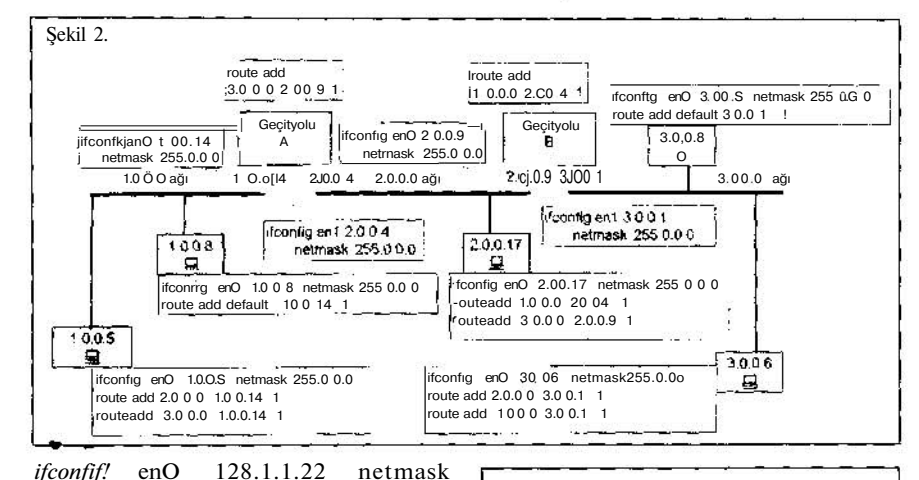

255.255.255.0 broadcast 128.1.1.255 İP adresinin yerine, bilgisayarın simge sel adı da kullanılabilir. Örneğin zerrin, edu. metu.tr. Bunun yanında *ifconfif; enO doun* komutu ile tanıtılan arayüz geçici olarak' iptal edilip, *ifconfıg enO up* ile tekrar aktif hale getirilebilir. Bilgisayar ağının dış dünya ile bağlantısı yoksa *ifconfif;* ile yaratılan tablo tüm ihtiyaçlarınızı karşılamaya yeterlidir. Ancak dış bağlantı söz konusu ise bunlarla ilgili bilgilerin de yönlendirme tablosuna girilmesi gerekir. Bunun içinde sabit yönlendirme tablosu oluşturulmalıdır.

## **Sabit Yönlendirme**

UNIX ve benzeri sistemlerde sabit yön lendirme tablosunu yaratmak için route komutu kullanılır. Bu komutu bir örnek üzerinde incelemeye çalışalım. Aşağıdaki şekilde geçityolları (gateırav) ile birbirinden ayrılmış üç yerel ağ ve ağlar üzerinde olması gereken minimum ve sabit yönlendirme tanımları görülmektedir. Burada mini mum yönlendirme örneğimizden farklı olarak üzerinde iki arayüze sahip geçit yolları mevcuttur. Sırası gelmişken yön lendirici *(roııter)* ile geçityolu *(gate* u«v) kavramlarından da bahsetmekte fayda var. Yönlendirici üzerinde aynı protokolü çalıştıran yerel ağları bir birinden ayırırken, geçityolları her iki tarafta da farklı protokol çalıştıran yerel ağları üzerlerindeki protokol çevirim vazılımlarıvla birbirlerinden ayırırlar.

Buradan önemli bir sonuç çıkmaktadır. İP adresleri bir bilgisayar için değil, üzerlerindeki arayüzler için tanımlanmaktadır. Dolayısıyla bir bilgisayar üzerinde birden fazla arayüz ve onlara adanmış birden fazla İP adresi olabilir.

Şekil 2 ağ 255.0.0.0 maskesi kullanılarak adresleri 1.0.0.0. 2.0.0.0 ve 3.0.0.0 olan üç ayrı ağa bölünmüştür. Geçityolu A'nın 1 no'lu ağa *(1.0.0.0 no'lıı)* bakan arayüzünün İP adresi 1.0.0.14. 2 no'lu ağa bakan arayüzünün İP adresi 2.0.0.4'dür. Geçityolu üzerindeki arayüzler *ifconfif;* komutu ile *enO* ve *eni.* yerel ağdaki diğer bilgisa yarlara ait arayüzler ise *erO* olarak ağa tanıtılmışlardır. Bu tanımlamalar ile paketler kendi ağları içinde doğru adreslere ulaşabilirler. Fakat 1 no'lu ağ üzerindeki bilgisayarlardan gönderilen paketlerin. 2 ve 3 no'lu ağa ulaşması için *ifconfif;* komutu ile yapılan bu tanımlamalar yeterli değildir. Bunun gerçekleşmesi için *route* komutunu kul lanmamız gerekir. Nitekim 1 no'lu ağ üzerindeki bilgisayarlarda yer alan *route add* 2.0.0.0 1.0.0.14 1 ve *route add* 3.0.0.0 1.0.0.14 1 tanımları ile 2.0.0.0 ve 3.0.0.0 no'lu ağa gidecek olan paketlerin 1.0.0.14 İP adresli arayüz üzerinden gitmeleri sağlanmıştır.

Eğer bir ağın dış dünyaya çıkışı tek bir noktadan ise default olarak bu çıkış adresi tanımlanabilir. Örneğin 1 ve 3 no'lu ağlardaki bilgisayarların dış dünyaya çıkışları tek bir noktadandır (1.0.0.14 ve 3.0.0.1). Bu yüzden 1.0.0.5 İP adresli bilgisayar üzerindeki *route add* tanımları yerine.1.0.0.8 *ip* adresli bilgisayar üzerindeki tek bir *route add defimi t* 1.0.0.14 I tanımı da kullanılabilirdi. Benzer durum 3 no'lu ağ üzerindeki bilgisayarlar için de geçerlidir. Geçityolu A üzerindeki *ifconfif*; tanımları ile paketlerin 1 ve 2 no'lu ağlara ulaşması mümkündür, ancak 3 no'lu ağa gidecek paketlerin 2.0.0.9 İP adresli arayüz üzerinden gideceklerinin bir şekilde belirtilmesi gerekir. Bu da *route add* 3.0.0.0.2.0.0.9 1 tanımlaması ile gerçekleştirilmiştir. 2 no'lu ağ üzerinde ise. 1 no'lu ağa gide cek paketler 2.0.0.4 İP adresli arayüze. 3 no'lu ağa gidecek olan paketler ise 2.0.0.9 İP adresli arayüze yönlendiril mişlerdir.

 $\bullet$ 

*route add* komutunun sonunda kullanılan 1 bilgisi metrik değer için kullanılır. Metrik değer 1 ise bu yön lendirme bilgisinin dış dünyaya açılan bir geçit yolunu tarif ettiğini gösterir; 0 olması ise yönlendirme bilgisinin yerel ağa ait olduğunu ifade etmektedir. Oluşturulan yönlendirme bilgisinden bir şey silmek istediğinizde *add* yerine *delete* komutu kullanılır. Ayrıca UNIX tabanlı sistemlerde örnek verdiğimiz bütün komutlar için. arayüzün İP adresi yerine /ete/hosts dosyasındaki bir bil cisayar ismi. ağ adresi yerine de /etc/networks dosyasındaki bir ağ ismi kullanılabilir.

Oluşturulmuş bir yönlendirme tablosu nun içeriğini görebilmek için *netstat* komutu kullanılır. Bu komut a.A.h.i.r.n.s parametreleri ile kullanılır. 2.0.0.17 İP adresli bilgisayar üzerinde çalıştırılmış olan *netstat -m* komutunun sonucu tablo l/de verilmiştir.

İlk satırdaki 127.0.0.1. Internet pro tokolünü çalıştıran her bilgisayarda bulunan ve bilgisayarın kendisini tanımlayan loopback adresidir. Bu adres ile fiziksel katmana kadar olan ağ kat manlarının doğru çalışıp çalışmadığı